# **Boktrailerworkshop**

Upprättat av: Marjukka Peltonen

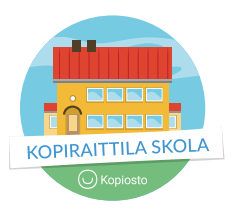

En boktrailer är ett sätt att berätta om en bok, behandla sin egen läsupplevelse och locka andra läsare att läsa boken. En trailer kan göras på många olika sätt. Gemensamt för alla trailrar är att de är korta och multimediala: en kombination av video och bild, text och/eller musik samt en berättarröst.

En boktrailer är inte en bokrecension. En trailer är inte heller en sammanfattning av bokens handling, utan berättar endast lite om den – någonting spännande om händelserna, platserna och huvudpersonerna i boken. En boktrailer berättar även mycket om läsaren och om hur hen upplevde boken.

# **TIMPLANERING FÖR BOKTRAILERPROJEKT**

Före boktrailerprojektet har det ordnats läsecirklar och de gemensamma böckerna har lästs i mindre grupper. Tips för att ordna en läsecirkel hittar du i Lukuklaanis [Handbok för läsecirklar](https://lukuklaani.fi/wp-content/uploads/2018/08/L%C3%A4sklanen_Handbok_f%C3%B6r_l%C3%A4secirklar.pdf). Som material för boktrailern är det bra att välja böcker som från tidigare inte är för bekanta och som eleverna inte har en färdig bildvärld av.

### **Timme 1**

Presentation av boktrailerns idé. Exempel på en färdig boktrailer.

### **Timme 2**

Söka bilder. Lära sig om upphovsrättigheter och rätt praxis vid användning av bilder.

**Timme 3** Textworkshop.

**Timme 4** Sammanställning av boktrailern.

**Tunti 5** Musik och finslipning av trailern.

### **Timme 6** Premiärer för boktrailrarna.

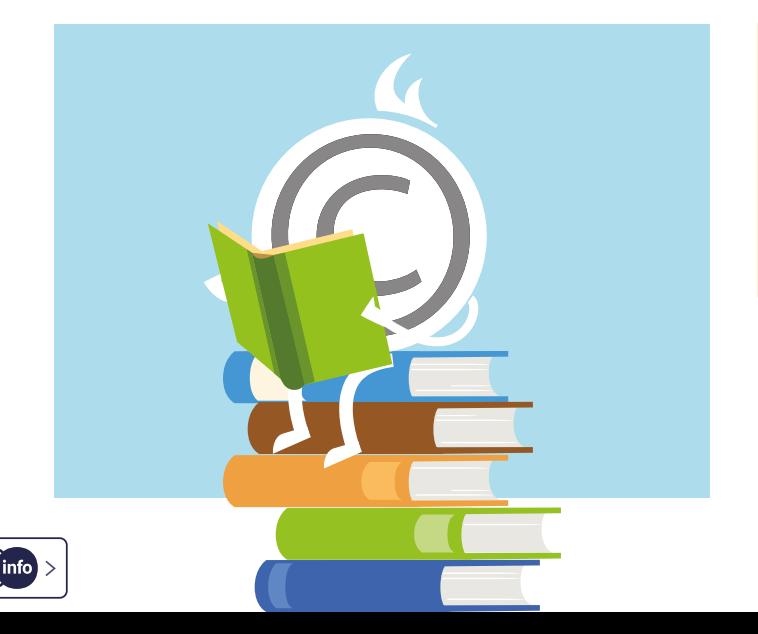

### **BOKTRAILERN OCH UPPHOVSRÄTTIGHETERNA**

### **Boktrailern görs med respekt för upphovsrättigheterna:**

- Direkta citat ur boken framgår tydligt
- I användningen av bilder och musik i boktrailern respekteras upphovsrättigheterna genom att eleverna använder bilder och musik som de själva har gjort eller som har Creative Commons-licens, eller genom att eleverna skaffar nödvändiga tillstånd.
- Alla upphovsmän/elever ger sitt tillstånd till att de bilder och den musik som de själva har gjort får användas.
- Alla upphovsmän/elever ger sitt tillstånd till publiceringen av boktrailern och är nöjda med slutresultatet.

Under arbetet med boktrailrarna diskuterar man upphovsrättigheterna. Vad innebär upphovsrättigheterna? För vem uppstår de? På vilket sätt får jag bifoga bilder och musik till mitt eget arbete? Vad är tillåtna citat? I minneslistemaskinen på Kopiraittilas webbplats kan du skriva ut en minneslista för boktrailerprojektet. Använd även de spel och mallar för källhänvisningar som finns på webbplatsen för olika årskurser.

Innan det egentliga arbetet inleds funderar eleverna över hur de vill presentera och publicera boktrailrarna. Hurdant material som kan användas i trailern beror på deras val.

### **TIPS**

- [www.kopiraittila.fi](https://kopiraittila.fi/sv/)
- [Minneslista för projektarbeten](https://kopiraittila.fi/wp-content/uploads/2017/03/Kopiosto_muistilistat_5-7_1_sv.pdf)
- Kopiraittilas [Minneslistemaskin](https://kopiraittila.fi/sv/minneslistemaskin/)
- För presentationen av boktrailerns idé kan eleverna använda instruktionen [Tehdään kirjatraileri](https://prezi.com/3nqvaq1rud0t/tehdaan-kirjatraileri/) (på finska) i Prezi. Exempel på färdiga boktrailrar finns i [Bibliotekskanalen.](https://www.kirjastokaista.fi/sv/lastips-for-barn/)

# **<sup>1</sup> Illustrationer till boktrailern**

För att illustrera boktrailern kan bilder från nätet användas. Det är även roligt att fotografera och filma själv, men ofta kan det uppstå svårigheter med detta på grund av årstiden och platsen.

Om de färdiga trailrarna endast ska visas i skolan och delas i skolans interna nätverk kan eleverna, i arbeten som görs i skolan, kopiera alla typer av bilder från nätet samt skanna bilder ur böcker, tidningar och andra publikationer med [Kopiostos kopieringslicens](https://www.kopiosto.fi/sv/kopiosto/for-anvandare-av-verk/kopiering-av-publikationer-och-verk/forskola-grundskola-och-gymnasium/) som skolan har skaffat.

Om eleverna vill dela trailrarna på nätet även utanför skolan görs illustrationerna till boktrailern genom att eleverna söker bilder som fritt kan användas på nätet eller genom att själva fotografera. Att söka bilder och kontrollera upphovsrättigheter är samtidigt en utmärkt övning i informationssökning och upphovsrätt.

### **Om boktrailern publiceras på nätet:**

- De bilder som används i trailern är gjorda av eleverna själva eller har Creative Commons-licens
- Bokens illustrationer används inte i trailern utan tillstånd från förlaget/illustratören
- Bokens pärmbild används inte som sådan, utan en "arrangerad" bild av boken görs, det vill säga en bild där det även finns annan rekvisita eller någon annan bakgrund än bokens pärmbild.

Eleverna börjar söka bilder genom att fundera över lämpliga sökord. Illustrationerna i trailern består av olika typer av illustrerade bilder.

Bildsökning är svårt! Kom ihåg att det inte ska finnas enbart bilder i en boktrailer. En del bilder kommer du inte att hitta, så de sakerna kan du berätta med hjälp av text istället. Med hjälp av bakgrundsmusik kan stämningen i en bild förändras totalt.

### **TIPS FÖR ATT HITTA IDÉER TILL ILLUSTRATIONER:**

- Gör en lista över personer, platser och olika föremål som du kommer på ur boken. Med vilka ord skulle du beskriva stämningen i boken?
- Ändra personerna och platserna på listan så att de fungerar som sökord. Sök inte på namnet, utan hitta på ett sökord som beskriver personen eller platsen. Till exempel professor Dumbledore – gammal man, skägg, trollkarl; Hogwarts – gammalt slott.
- Precisera eller utvidga dina sökord enligt hur sökningen lyckades. Till exempel gammal bil – ett visst bilmärke; exotiska fåglar – papegoja, struts.
- Välj cirka tio ord från din ordlista som du skulle vilja ha med som bilder i din trailer. Det är bra att hitta på några extra idéer till bilder, eftersom du troligtvis inte kommer att hitta precis alla bilder du vill ha.
- Exempel på bildlista till **Kristina Ohlssons** deckare *Silverpojken*: gammalt vattentorn, fotspår i snön, småstad på vintern, fraktfartyg, liten hamn på vintern, restaurang, grinig man, silverbägare, gammal tidning, gammal spegel, spegelbild i en spegel, ansikte i ett fönster, mörkt rum.

### **BILDKÄLLOR OCH KÄLLHÄNVISNINGAR**

Istället för att söka med en sökmotor (Google eller liknande) är det en bra och säker lösning att söka bilder i nättjänster, där användarvillkoren för varje bild anges tydligt och på samma ställe. Flickr fungerar bra om eleverna kan söka på engelska. I Pixabay kan man även söka på finska.

För varje bild sparas informationen om bildkällan. Du kan antingen a) kopiera bildens adress i sin helhet och spara den eller

b) ta en skärmdump av bilden så att informationen om bildens upphovsman syns tydligt.

Mallar för källhänvisningar för olika årskurser finns i Kopiraittilas material för lärare.

#### [Mall för källhänvisningar för årskurs 8 och 9](https://kopiraittila.fi/wp-content/uploads/2017/03/Kopiosto_lahteiden_merkitseminen_8-9_sv.pdf)

Att kopiera bildens exakta webbadress är det enda tillåtna sättet när man använder sig av en sökmotors bildsökning för att söka bilder. I bildtjänster som Pixabay kan man fritt använda bilderna, och i trailern räcker det med bildtjänstens adress som information om bildkällan. Om bilden har delats med en CC-licens (Creative Commons) ska även den använda CC-licensen alltid anges i samband med bilden. Till exempel Bild: Upphovsmannens namn, källa, CC-BY.

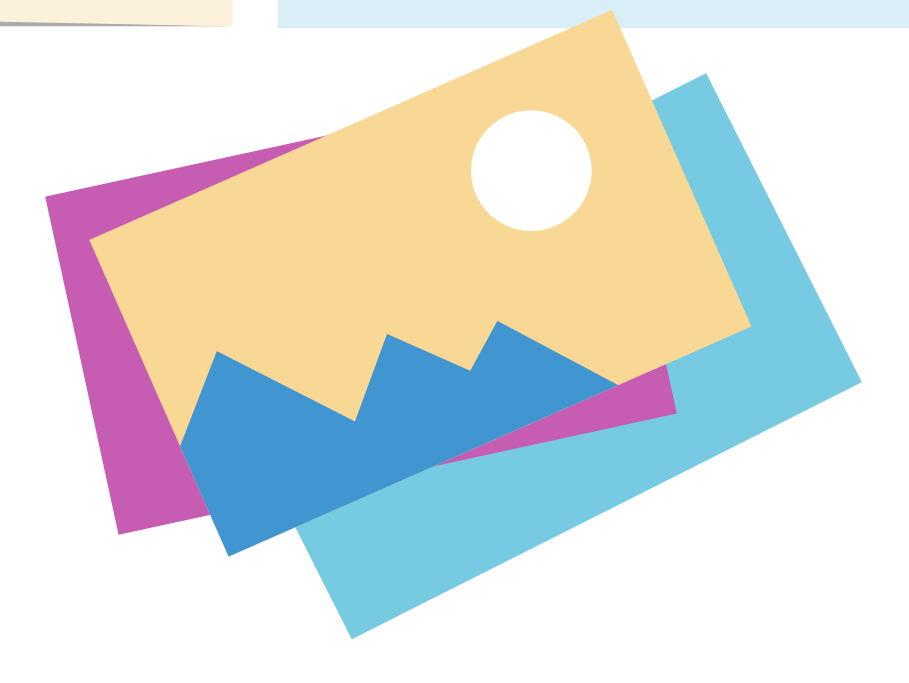

# **<sup>2</sup> Texter till boktrailern**

Syftet med att kombinera bilder och texter i en boktrailer är att göra en intressant framställning. Om samma berättelse alltid berättas med både bild och text blir resultatet tråkigt.

# **TIPS FÖR HUR DU SKRIVER TEXTER TILL EN BOKTRAILER**

#### **Metod 1. Berättelse i fem meningar**

*Övningen hjälper eleven att återge bokens handling på ett sådant sätt att det inte blir en sammanfattning av hela bokens handling, utan läsaren väljer ut ett intressant avsnitt ur boken. Det mest utmanande när man gör en trailer är ofta att inte berätta för mycket. En boktrailer är inte en sammanfattning av bokens handling eller ens alla händelser i början av boken.*

- Välj ut ett intressant eller spännande avsnitt ur boken. Skriv en berättelse på fem meningar om avsnittet.
- I den första meningen beskriver du scenen och stämningen i den.
- I den andra meningen kommer huvudpersonen/någon person ur boken med. Börja meningen med personens namn och berätta vad hen gör.
- I den tredje meningen händer det något avgörande eller viktigt som förändrar stämningen/händelsernas gång.
- I den fjärde meningen beskriver du scenen på nytt och berättar på vilket sätt stämningen har förändrats.
- I den femte meningen beskriver du huvudpersonens reaktioner eller berättar vad hen gör i situationen.

Det är bra om det som precis håller på att hända i din berättelse inte får något avslut.

Som exempel ett textförslag till en boktrailer om **Kristina Ohlssons** deckare *Silverpojken*: Det var mörkt i det gamla vattentornets källare. Aladdin letar efter servetter som hans mamma behöver i restaurangen. Precis när Aladdin hittar det han letar efter hörs en smäll från dörren. Kom någon annan också ner i källaren? Aladdin vågar inte vända sig om, men kikar i spegeln som finns framför honom.

#### **Metod 2. Överblivna ord**

Efter att du har sökt bilder, finns det ord kvar på listan som du inte hittade någon bild till. Hitta på fem meningar där du använder de orden. Även enskilda ord fungerar väl som texter till trailern.

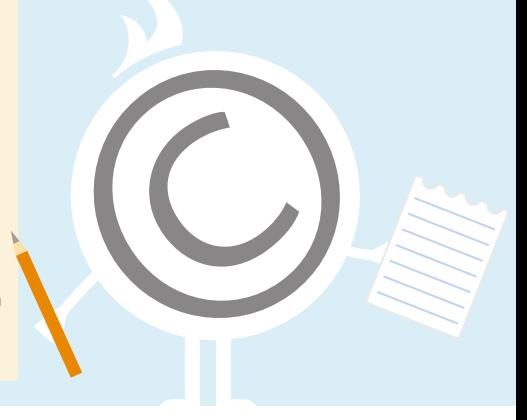

# **<sup>3</sup> Sammanställning av trailern**

Efter att eleverna har sökt bilder och funderat över texter är det dags att sammanställa materialet till en trailer. I sammanställningen av sina boktrailrar får eleverna möjlighet att göra en enkel videoberättelse. Som redigeringsprogram ska du välja en applikation, där det finns mångsidiga verktyg även för skapandet av textrutor.

Om du efter bildsökningen direkt börjar sammanställa trailern och samtidigt fundera över texter, händer det lätt att texterna endast blir upprepningar av bilderna. Då riskerar trailern att bli tråkig.

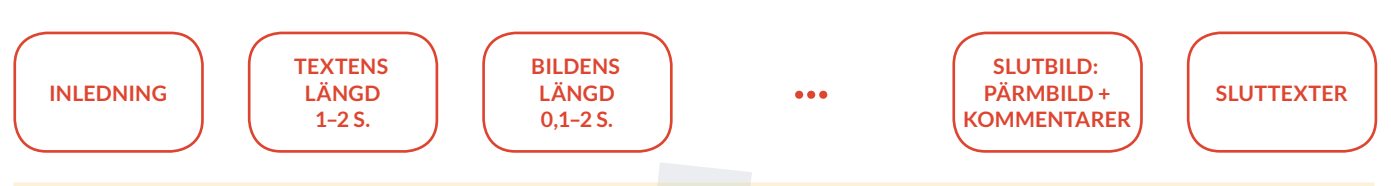

### **TIPS PÅ APPLIKATIONER:**

**Tips på applikationer för iOS-enheter:** iMovie är ofta bekant från tidigare. Välj film som underlag och inte applikationens egen trailermall. Splice är ett bra alternativ, eftersom skapandet av textrutor fungerar bra.

**På en PC** är det värt att prova till exempel Adobes webbaserade redigeringsprogram Spark. Spark kräver inloggning med ett Adobe-användarnamn.

**Tips på applikationer för Android-enheter:** FilmoraGo, VideoShow

### **BOKTRAILERNS SLUTBILD**

Bokens namn avslöjas först på den sista bilden i trailern. Ta en bild av bokens pärm på ett sådant sätt att det ingår någon rekvisita eller dekoration i bilden. Då bryter du inte mot upphovsrättigheterna för den som har gjort pärmbilden, utan gör ett eget verk där boken ingår.

Ange information om upphovsmannen bredvid boken: författarens namn och bokens namn samt namnen på de som har gjort boktrailern i ett format som ni själva har valt.

### **SLUTTEXTER**

I sluttexterna ingår information om upphovsmän och källor till alla bilder och all musik som har använts i trailern.

# **<sup>4</sup> Musik till trailern**

Hurdan är stämningen i boken? Fartfylld, sorglig, spännande, kuslig eller mysig? Gör en lista över ord som beskriver stämningen i boken innan du söker efter eller gör musiken. Med hjälp av musiken kan du helt och hållet förändra stämningen i din trailer och bilderna som du har hittat.

Allra läckrast blir det om du själv gör musiken till trailern.

I redigeringsprogrammens egna musikbibliotek finns färdig musik. Om utbudet i redigeringsprogrammets musikbibliotek är litet börjar musiken lätt låta utsliten. Kontrollera noggrant användarrättigheterna i redigeringsprogrammets eller musikbibliotekets användar- eller licensvillkor.

Med sökorden "royalty free music" hittar du många olika typer av material på nätet. Det är utmanande att överföra musikfiler. I nödfall kan du spela in från enhet till en annan, i fall att det inte ställs så höga kvalitetskrav på den slutliga användningen.

Kommunerna har kunnat skaffa tillstånd för inspelning av musik i kommunens workshoppar och i workshoppar och på lektioner i skolorna med de [kommunavtal](https://www.teosto.fi/teosto/artikkelit/musiikki-kunnan-toiminnassa-erityisehdot) som har ingåtts med Teosto och Gramex. Kontrollera med din kommun eller med Teostos och Gramex kundtjänst om er skola har skaffat ett sådant tillstånd. Kommunavtalet gör det möjligt att bifoga musik till egna arbeten, men möjliggör inte internetanvändning, till exempel delning av arbeten på nätet.

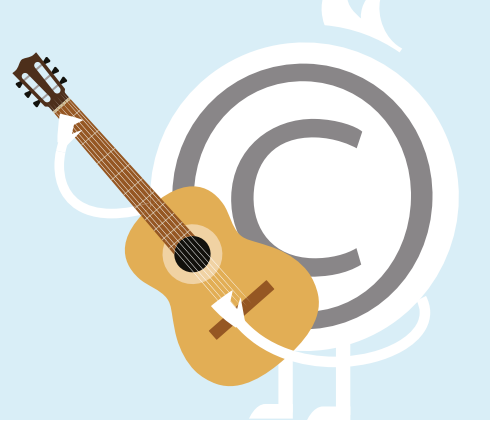

# **<sup>5</sup> Premiär och publicering**

# **PREMIÄR**

När tekniken är i ordning påminns eleverna ännu en gång om att man ska respektera andras arbete och ge bra respons. Varje arbete förtjänar applåder. Efter varje boktrailer är det värt att fråga om trailern väckte åhörarnas intresse för att läsa mer.

# **PUBLICERING**

Om du vill publicera boktrailrarna på nätet ska du komma överens om publiceringen med alla som har varit med och gjort trailern samt kontrollera att du har alla nödvändiga tillstånd (bilder, musik och upphovsmän) för publiceringen. Observera att det alltid krävs tillstånd av vårdnadshavarna för att publicera minderåriga barns arbeten på nätet.

Publiceringen kan även ske endast i klassrummet eller inom klassen i skolans slutna nätverk.

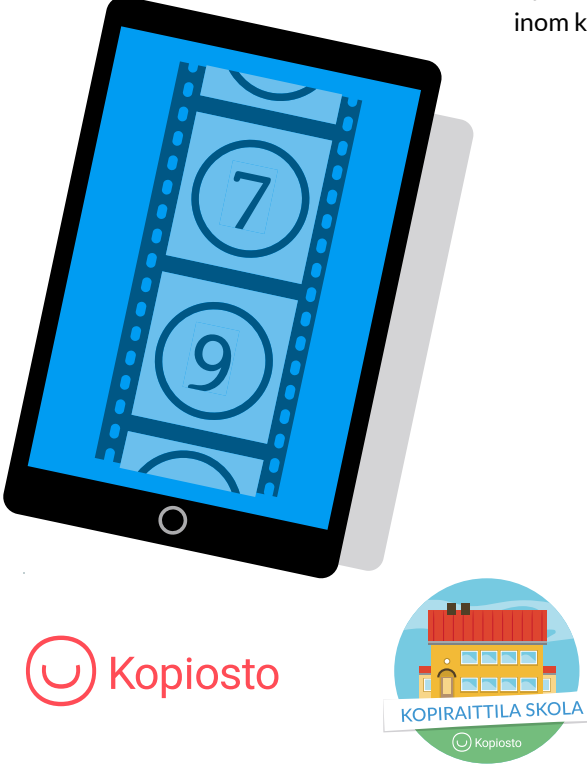

[www.kopiraittila.fi/sv](http://www.kopiraittila.fi/sv)